# КАК ПОЛУЧАТЬ SMS-КОДЫ OT Freedom Finance B Telegram

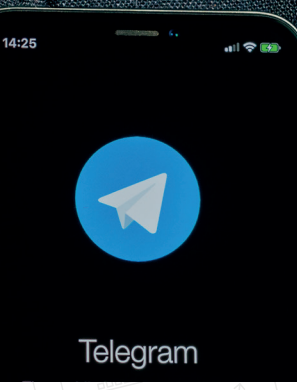

/start  $10:36$   $\sqrt{ }$ 

10:36

Подключитесь к специальному Telegram-боту и получайте копии SMS-сообщений от торговой платформы Tradernet, даже если нет сотовой связи. Например, когда Вы за границей.

Телефон или ноутбук подключены к Wi-Fi? Отлично! Вы не пропустите одноразовые коды для работы с Tradernet и совершения операций на бирже.

### ШАГ 1.

Найдите в Telegram бота @TradernetSmsCopyBot.

Или сразу перейдите по этой прямой ссылке со своего смартфона: https://t.me/TradernetSmsCopyBot

Отправьте боту команду /start

В ответ Вам придет сообщение от бота с кодом.

#### ШАГ 2.

Зайдите в Кабинет клиента на сайте Tradernet.global. Откройте сес сиюб ез опасности.

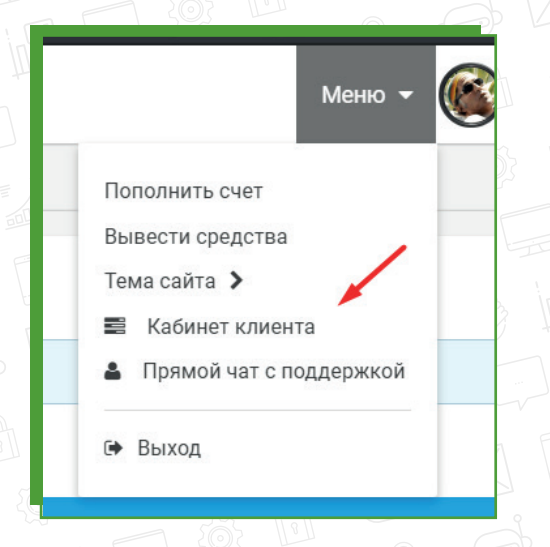

## ШАГ 3.

кода: <mark>2ссс</mark>

В категории «Безопасность» нажмите на пункт «Копию SMS в Telegram»

Здраствуйте, мы приветствуем Вас в нашем телеграм боте. Он

сделан для Вашего удобства - вместе с СМС мы будем присылать вам копию в телеграм и вы сможете использовать

Чтобы привязать текущий профиль Telegram к счету, перейдите в кабинете клиента в поручение "Копию SMS в

доступна, что очень удобно за границей.

389

все средства аутентификации даже если сотовая связь не

Telegram" и подайте поручение, с указанием специального

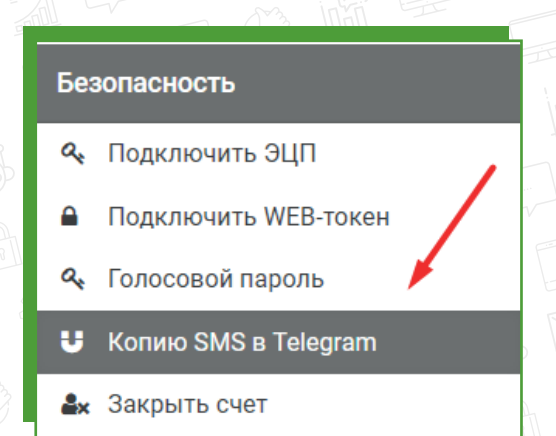

## ШАГ 4.

Скопируйте полученный от бота код и вставьте в поле «Ключ подключения Telegram бота». Нажмите на кнопку «Подтвердить».

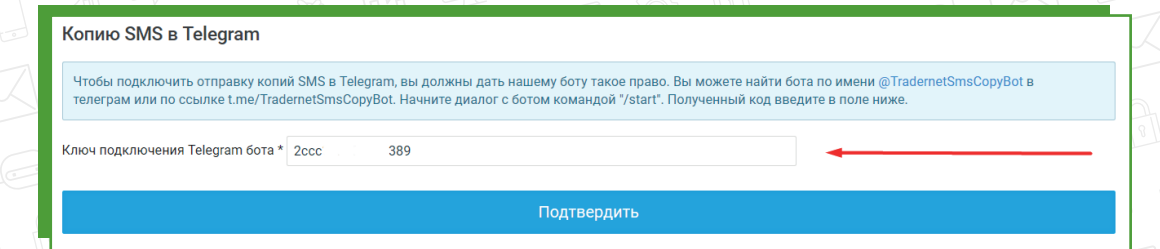

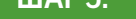

Проверьте данные и нажмите «Отправить поручение».

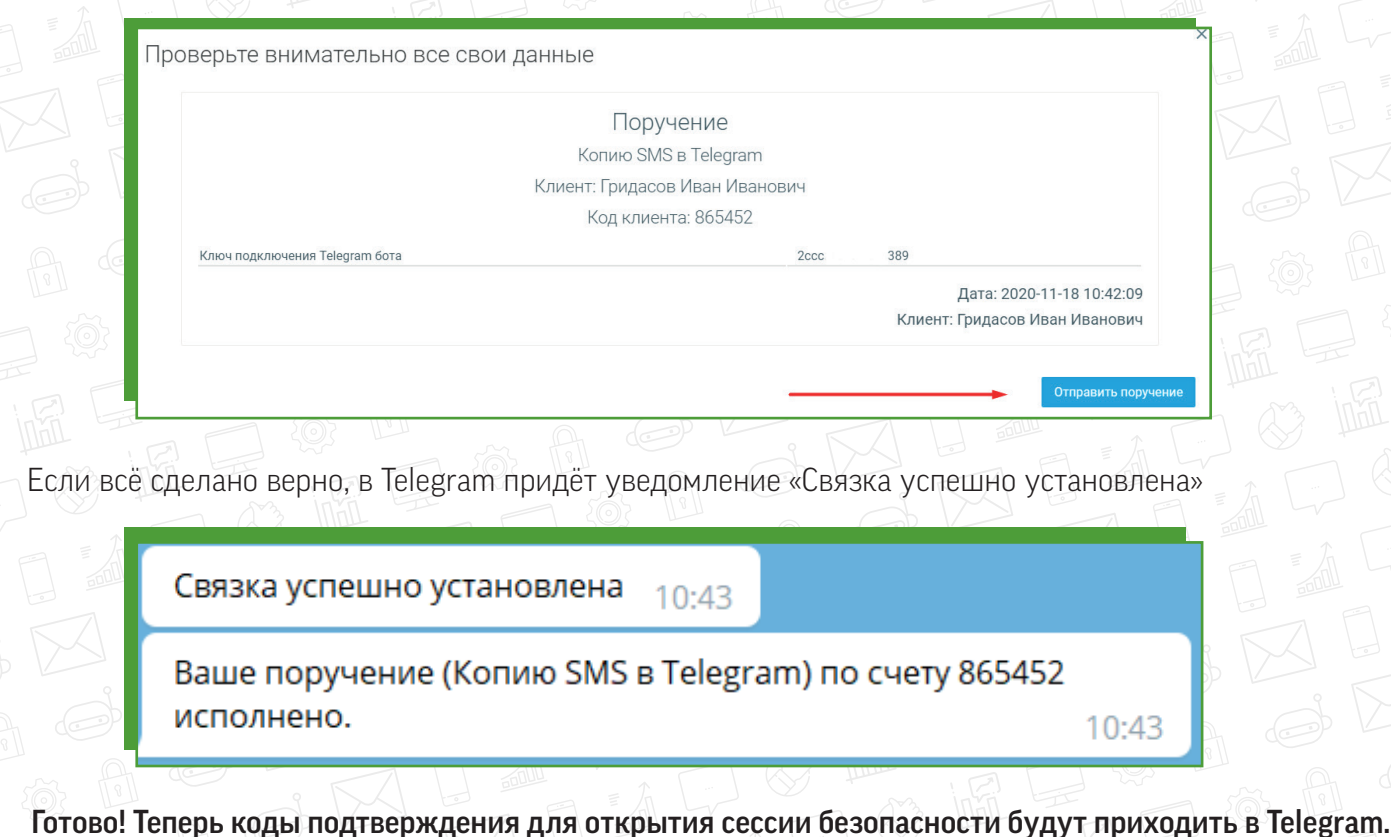

# **КАК ОТКЛЮЧИТЬ TRADERNET SMS COPY BOT**

Если Вы больше не хотите получать копии SMS-кодов в Telegram, просто отвяжите бот от своего счёта. Для этого:

- 9 **1. Войдите** в Кабинет клиента на сайте tradernet.global и **откройте** сессию безопасности.
- $\dot{\circ}$ 2. В разделе «Безопасность» нажмите на пункт «Копию SMS в Telegram».
- З. Активируйте галочку отвязки бота, как на скриншоте ниже. Нажмите на кнопку «Подтвердить»  $\dot{\bigcirc}$ и отправьте поручение.

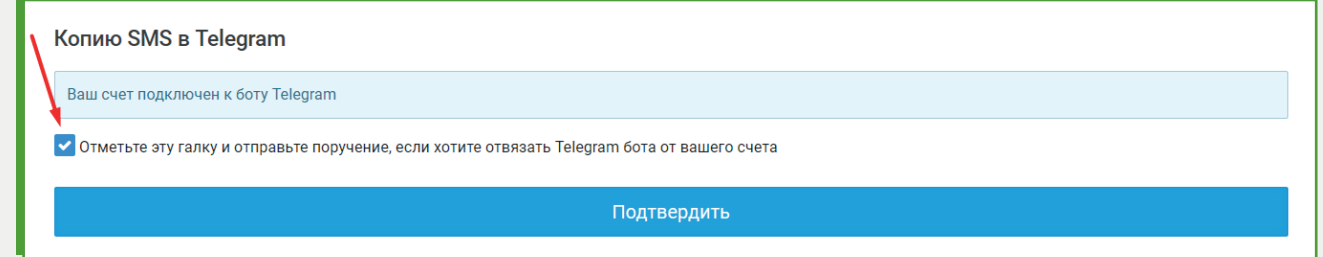

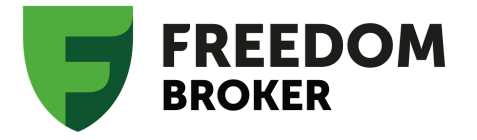

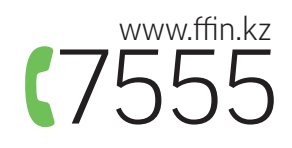